**Example2: Write a Visual Basic program to build a calculator including (+, -,** 

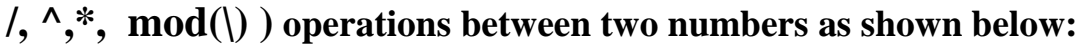

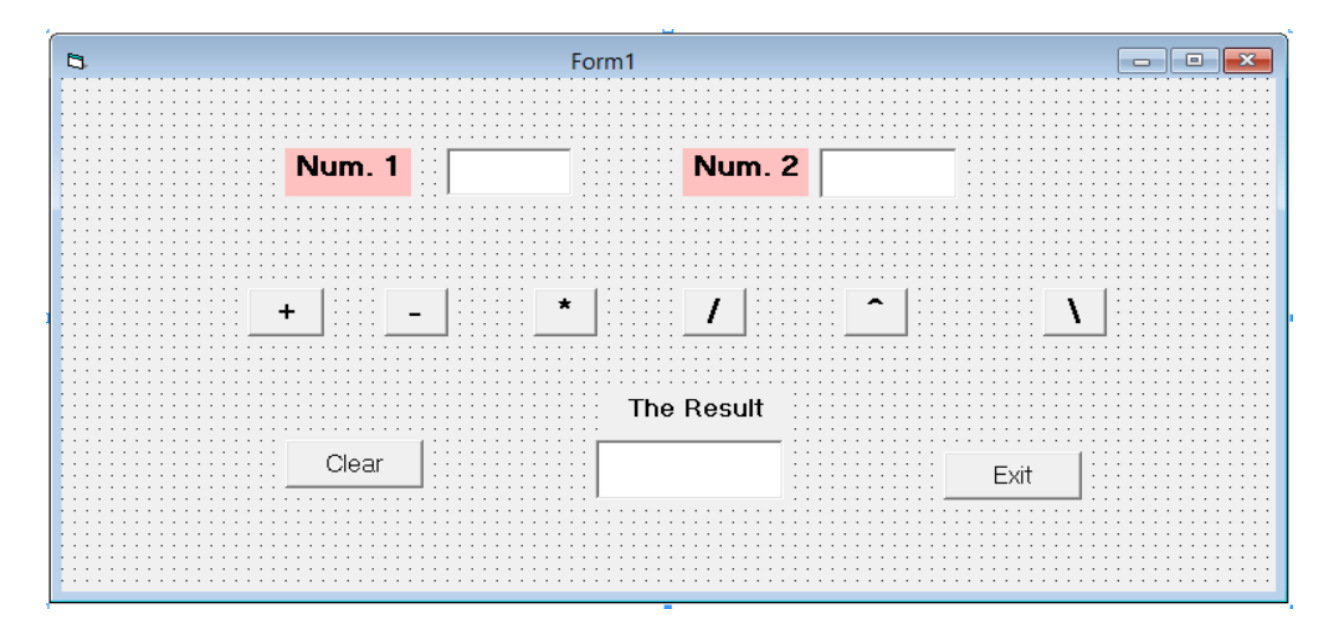

**Do the following:**

**1- Format the properties of the Form1 as mentioned in the table below:**

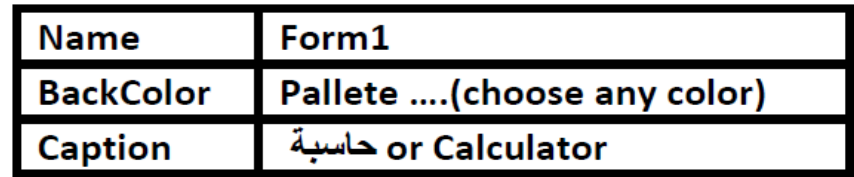

*\*Name: specify the name of the control that will appears in the code window. \*BackColor: specify the color of the control's background selected from a palette of colors.*

*\*Caption: specify the name of the control that will appears in the form window.*

**2- Use the following properties in Creating the Textboxes, Labels and the Commands:**

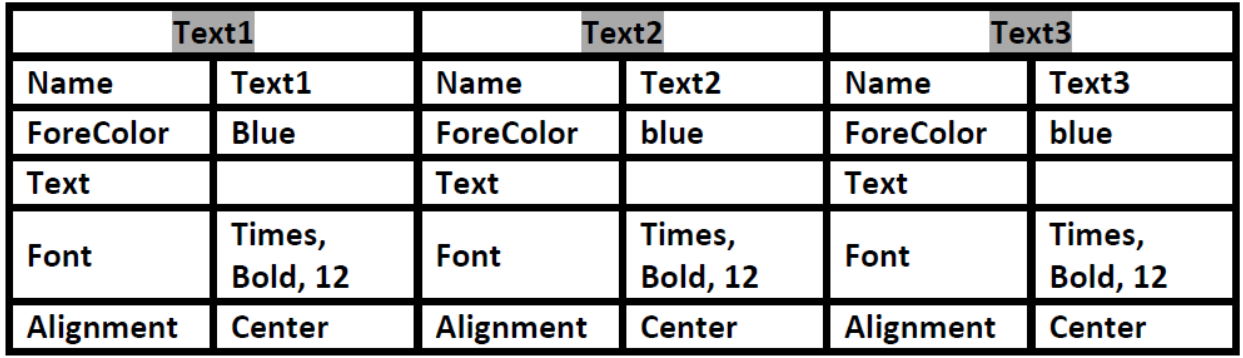

\*TextBox: Used to change values or get answers (input or output).

\*ForeColor: Specify the color of the control's foreground.

\*Text: Lists the text name displayed on the control. Used at input and output texts.

\*Font: Display a font dialog box to vary font properties (size, style).

\*Alignment: Determine whether text is left, center or right of the control.

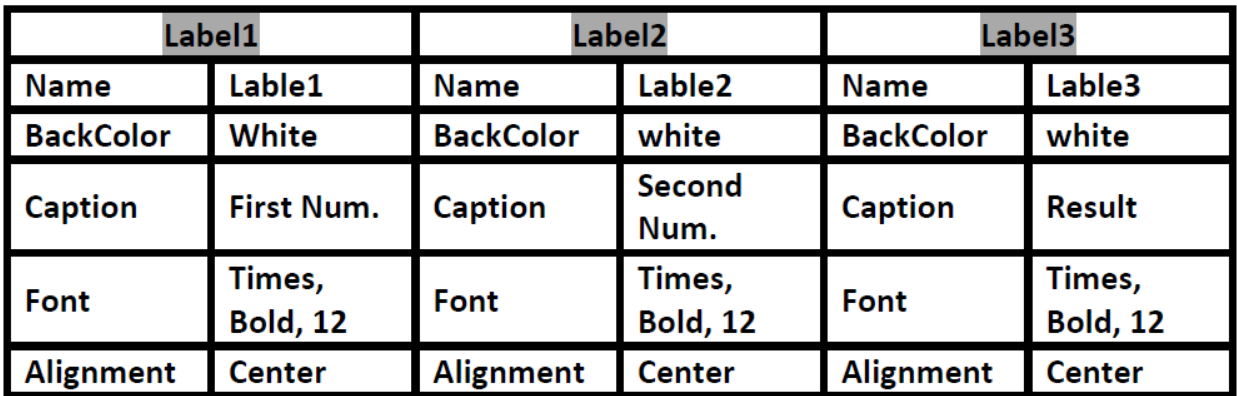

\*Label: Displays a text that the user cannot modify or interact with.

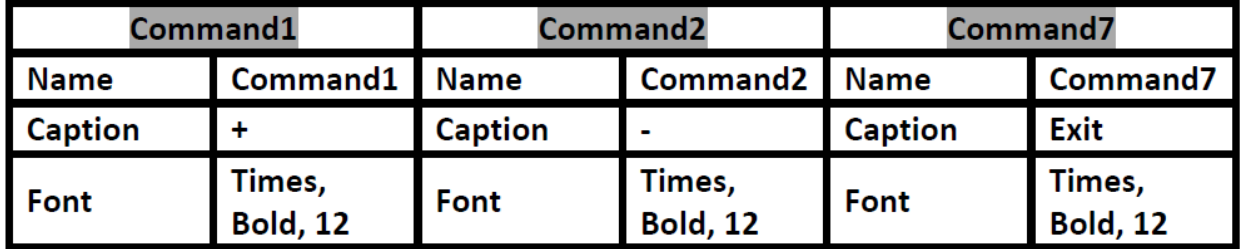

\*Command button: Used to write the code in the code window which appear by double click on command button.

## **3- Write the code of each action.**

### **Sol:**

**1-** open the program and Format the properties of the **Form1**

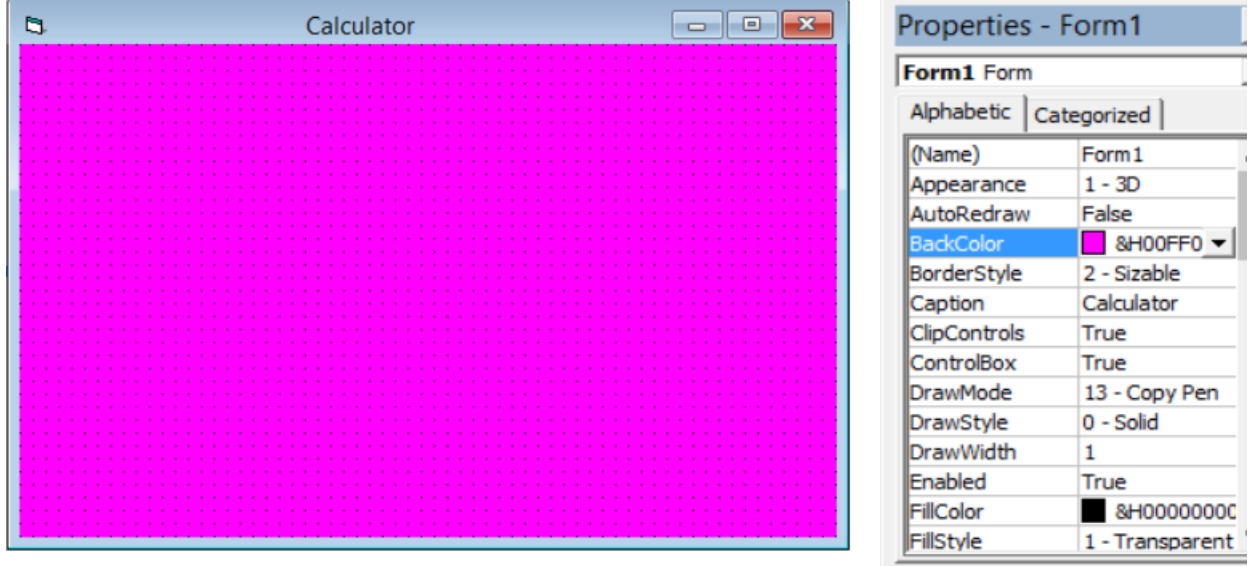

2- Create the following (three controls elements of type Text box, three controls elements of type labels and eight control elements of type command ) and change their properties according to the tables mentioned above.

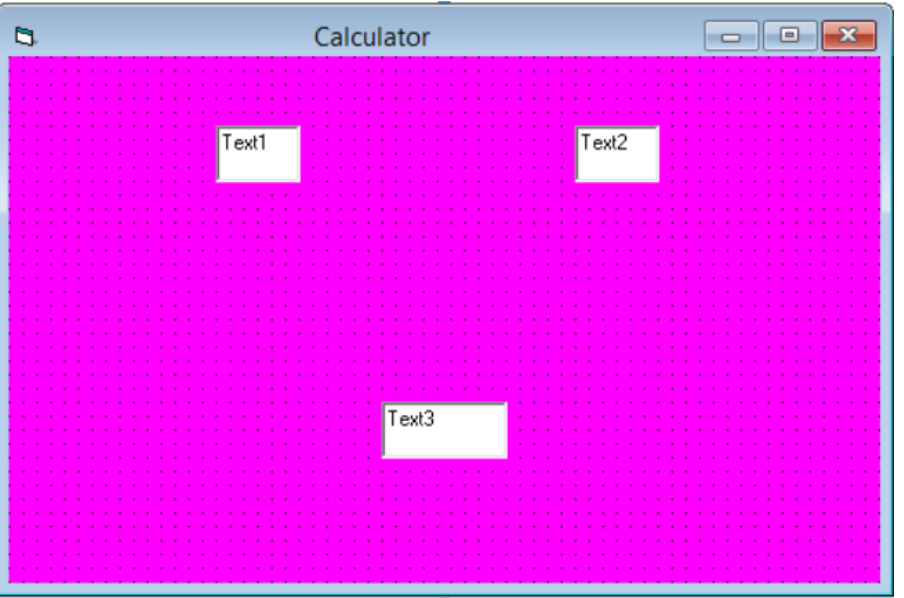

#### **Creating the textboxes**

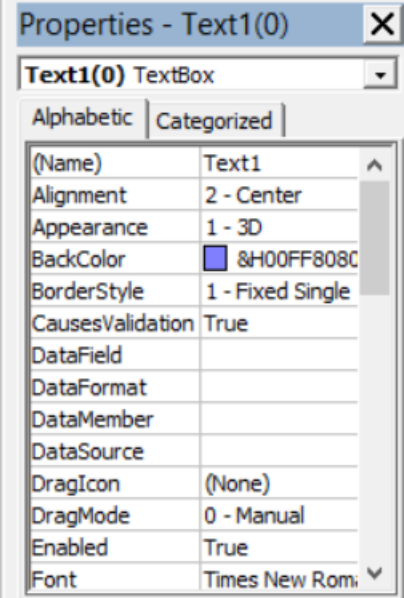

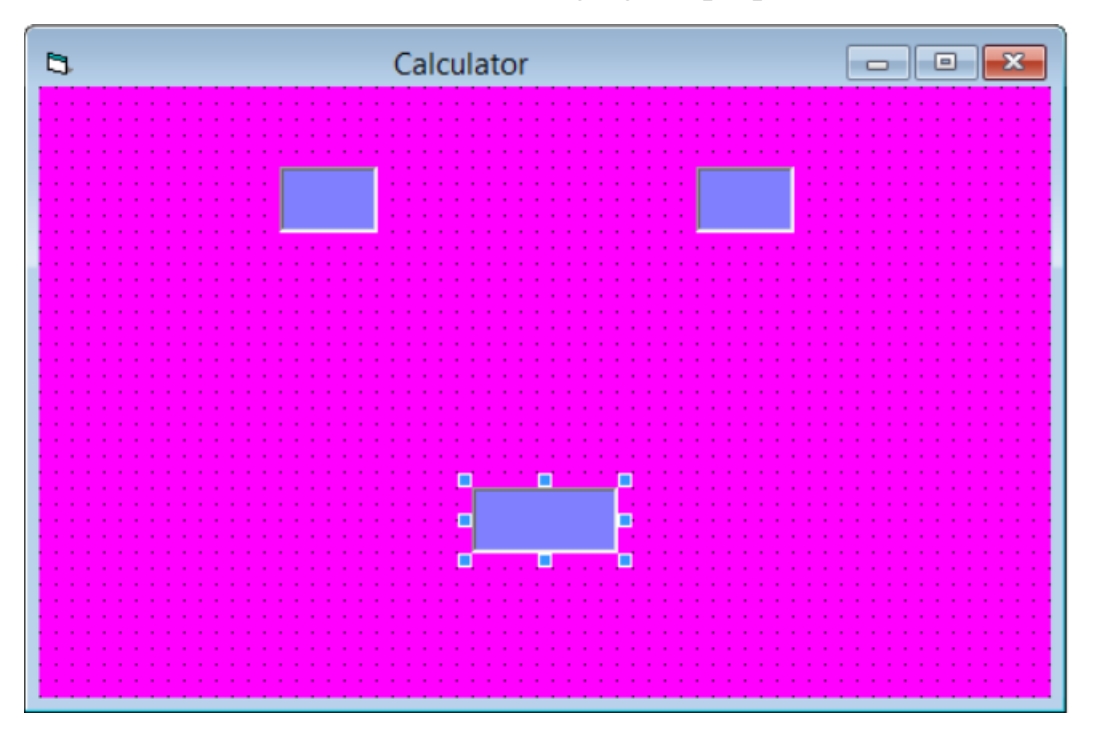

Textboxes after changing the properties

**Creating the Labels**

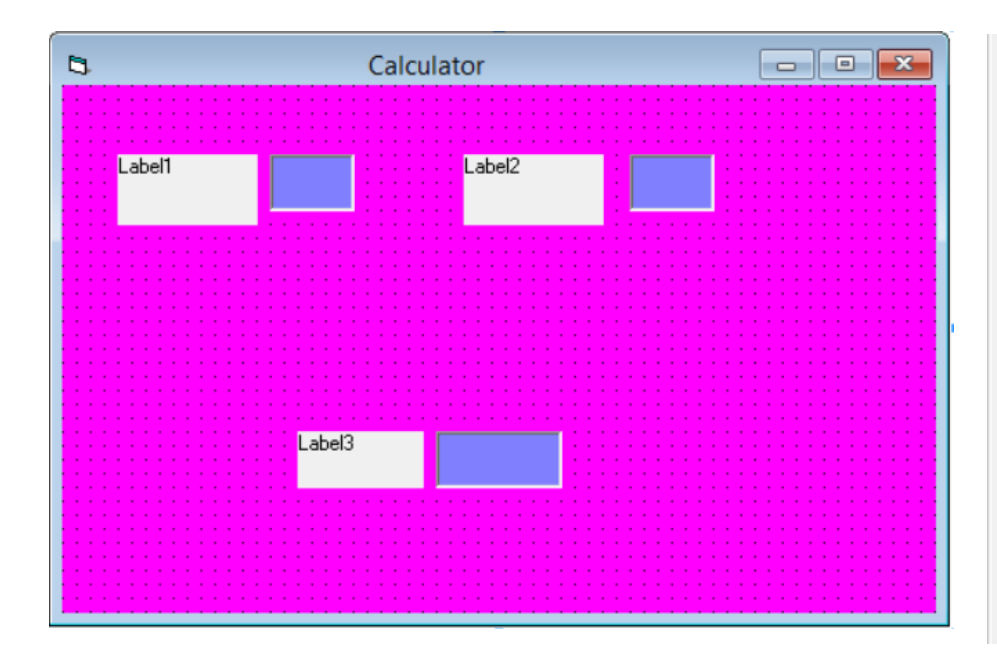

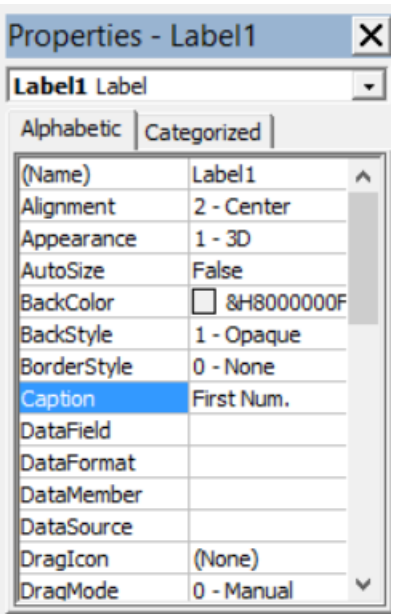

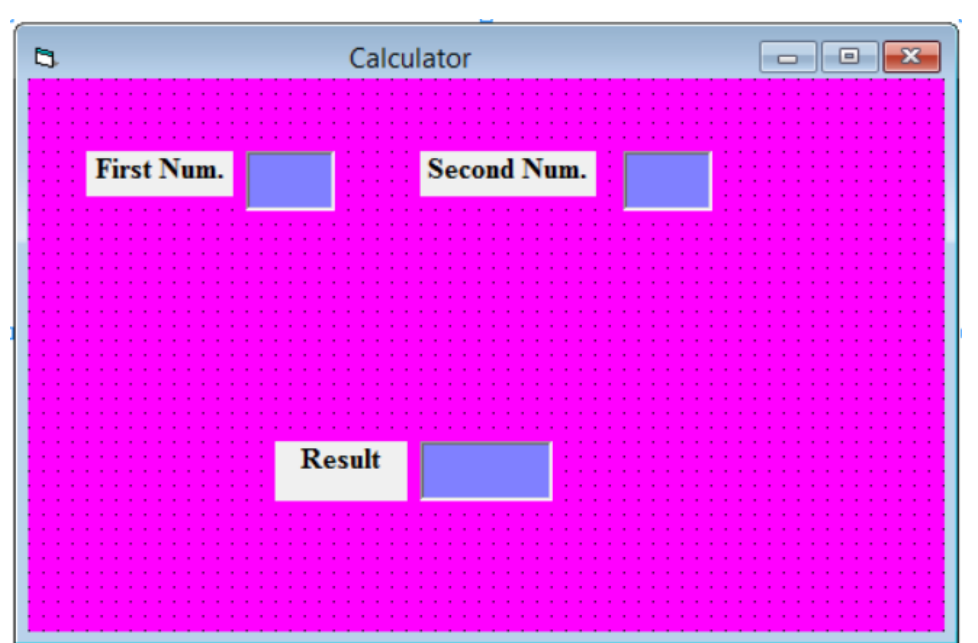

Labels after changing the properties

#### **Creating the Commands**

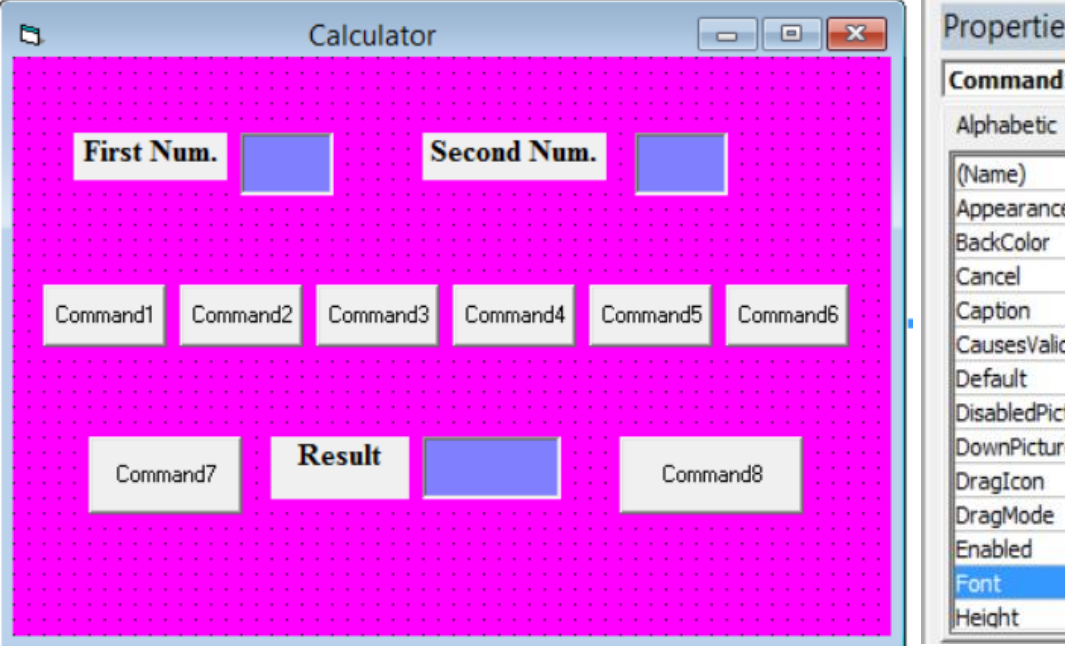

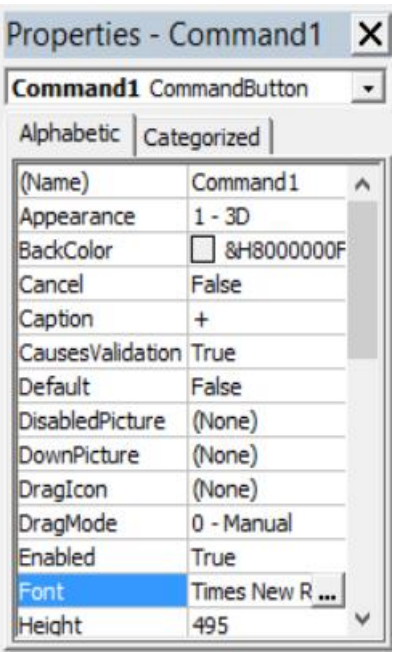

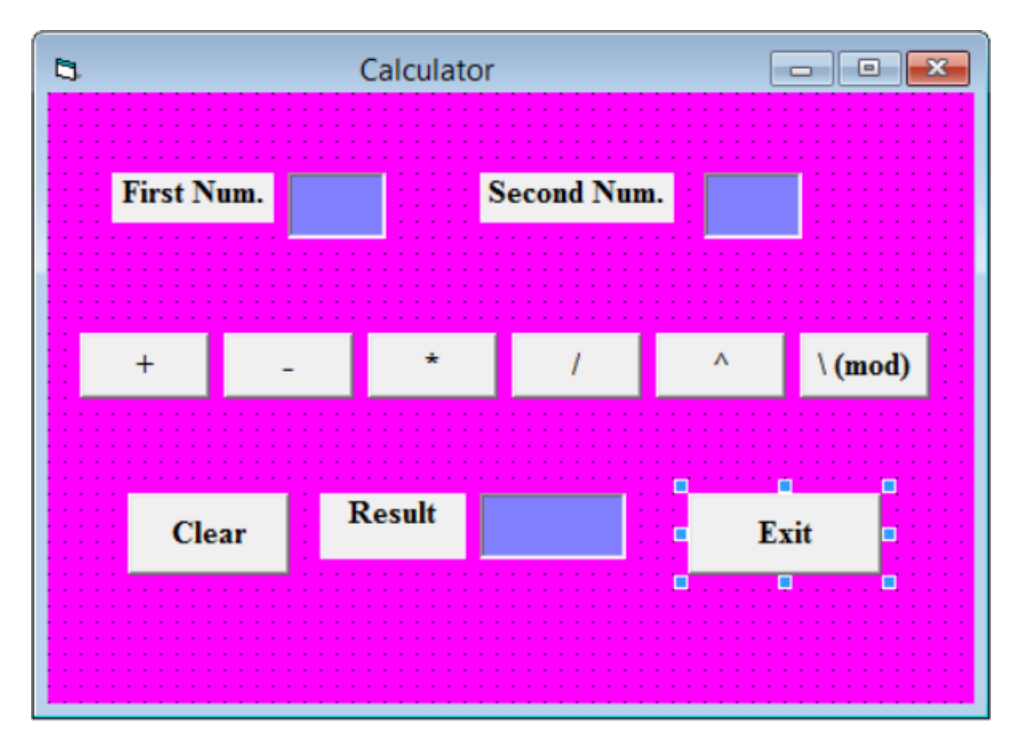

Commands after changing the properties

3- Write the code on the command buttons

- Double click on command1 (+..addition operation)
- Write the code of addition

## **Text3.Text = Val(Text1.Text) + Val(Text2.Text)**

**-Val: Used to get the value of text…..Val(120)=120**

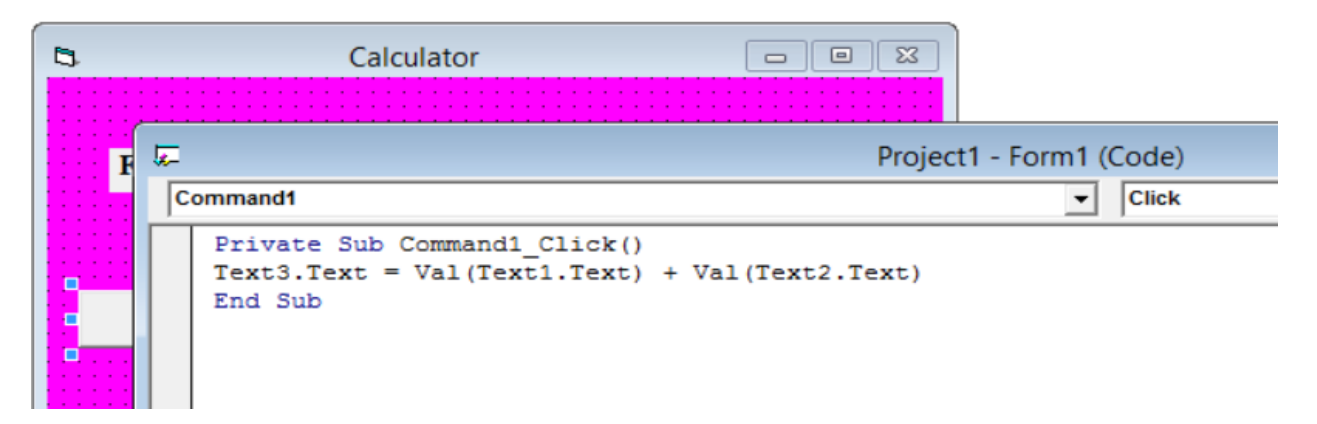

\*Any coded procedure for any controls is written with the following block **Private Sub** *Control'sName\_EventName( )* **End Sub**

\**Control'sName*: taken from ToolBox (CommandButton, Label, TextBox,..) \**EventName*: is a callback mechanism used by the user for notifying to execute the routine.

```
\overline{\mathbf{z}}Project1 - Form1 (Code)
                                                                                                                                                                                                        \begin{array}{|c|c|c|}\hline \textbf{...} & \textbf{...}\\ \hline \textbf{...} & \textbf{...}\\ \hline \textbf{...} & \textbf{...}\\ \hline \end{array}\boxed{\bullet} Click
Command<sub>2</sub>
                                                                                                                                                                                                                         \overline{\phantom{a}}Private Sub Command1 Click()
                                                                                                                DragDrop
      Text3.Text = Val(text1.Text) + Val(Text2.Text)DragOver
      End Sub
                                                                                                                GotFocus
                                                                                                                 KeyDown
      Private Sub Command2_Click()
                                                                                                                KeyPress
      Text3. Text = Val(Text1.Text) - Val(Text2.Text)KeyUp
                                                                                                                LostFocus
      End Sub
                                                                                                                MouseDown
                                                                                                                MouseMove
                                                                                                                 MouseUp
                                                                                                                OLECompleteDrag
```

```
 Write the code of Command2…(-)
Text3.Text = Val(Text1.Text) - Val(Text2.Text)
```

```
 Write the code of Command3…(*)
Text3.Text = Val(Text1.Text) * Val(Text2.Text)
```

```
 Write the code of Command4…(/)
IF Val(Text2.Text)=0 THEN
Text3.Text ="ERROR"
ELSE
Text3.Text = Val(Text1.Text) / Val(Text2.Text)
END IF
```

```
 Write the code of Command5….(^)
Text3.Text = Val(Text1.Text) ^ Val(Text2.Text)
```

```
 Write the code of Command6….(\)
IF Val(Text2.Text)=0 THEN
Text3.Text ="ERROR"
ELSE
Text3.Text = Val(Text1.Text) mod Val(Text2.Text)
END IF
```
*\*mod: is the function to get the remainder of division.*

 Write the code of Command7…(Clear)  $Text1.Text = ""$ **Text2.Text = "" Text3.Text = ""**

 Write the code of Command8….(Exit) **END**

# *To Save the project, do the following:*

**File**…..**Save project** (the program VB save the **form** in extension .FRM) **File**…..**Save project As** (the program VB save the **project** in extension .VBP)

**File**…..**Make project.exe** (to create an application of the project) *\*it is noticeable to save each project in a new folder*

**Note: If you have two conditions in an equation, you should use (and, or) in the (if statement). This note will be explained in the following example.**

 $S=\frac{\sqrt{a}}{26}$ 3

In this example, we have two conditions:

 $1-f \neq 0$  $2 - a > 0$ In this case the code should be written as follows: If  $f=0$  or a  $0$  THEN

 $S=$ "Error" ELSE S = (val (a.text))  $^{\wedge}$  0.5 / (3 \* val (f.text)) END IF

H.W2: **Write a (VB) program (profile and code) to find the value of X mentioned in the following equation:**

$$
x = \frac{-b + \sqrt{b^2 - 4ac}}{2a}
$$